# Cisco Business Wireless: Tareas que interrumpen el servicio Ī

## **Objetivo**

En este artículo se explican las tareas de configuración que pueden interrumpir la conexión inalámbrica en una red Cisco Business Wireless (CBW).

Dispositivos aplicables | Versión del firmware

- CBW 140AC <u>[\(Ficha técnica\)](https://www.cisco.com/c/es_mx/products/collateral/wireless/business-100-series-access-points/smb-01-bus-140ac-ap-ds-cte-en.html)</u> | 10.6.1.0 <u>[\(Descargar última\)](https://software.cisco.com/download/home/286324929)</u>
- CBW 145AC <u>[\(Ficha técnica\)](https://www.cisco.com/c/es_mx/products/collateral/wireless/business-100-series-access-points/smb-01-bus-145ac-ap-ds-cte-en.html)</u> | 10.6.1.0 <u>[\(Descargar última\)](https://software.cisco.com/download/home/286324929)</u>
- CBW 240AC [\(Ficha técnica\)](https://www.cisco.com/c/es_mx/products/collateral/wireless/business-200-series-access-points/smb-01-bus-240ac-ap-ds-cte-en.html) | 10.6.1.0 [\(última descarga\)](https://software.cisco.com/download/home/286324934)
- Extender de malla CBW 141ACM <u>[\(hoja de datos\)](https://www.cisco.com/c/es_mx/products/collateral/wireless/business-100-series-mesh-extenders/smb-01-bus-100-mesh-ds-cte-en.html)</u> | 10.6.1.0 (<u>última descarga</u>)
- Extender de malla CBW 142ACM <u>[\(hoja de datos\)](https://www.cisco.com/c/es_mx/products/collateral/wireless/business-100-series-mesh-extenders/smb-01-bus-100-mesh-ds-cte-en.html)</u> | 10.6.1.0 (<u>última descarga</u>)
- Extender de malla CBW 143ACM <u>[\(hoja de datos\)](https://www.cisco.com/c/es_mx/products/collateral/wireless/business-100-series-mesh-extenders/smb-01-bus-100-mesh-ds-cte-en.html)</u> | 10.6.1.0 (<u>última descarga</u>)

### Introducción

Mantener la red en funcionamiento es importante, pero a veces las configuraciones deben cambiar. Esto puede causar una interrupción del servicio.

En las tablas siguientes, se muestra un asterisco (\*) cuando es necesario que la interfaz de usuario web esté en la *vista de expertos*. Para habilitar las opciones Expert View, inicie sesión en la interfaz de usuario web de su CBW Primary AP. Haga clic en las flechas verdes claras en la esquina superior derecha de la interfaz de usuario de la Web para ingresar Expert View.

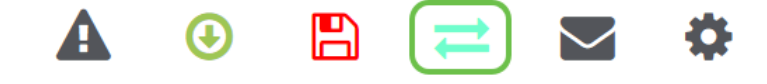

### Tareas de configuración que provocan interrupciones en la red inalámbrica

Las siguientes configuraciones provocarán una breve interrupción del servicio.

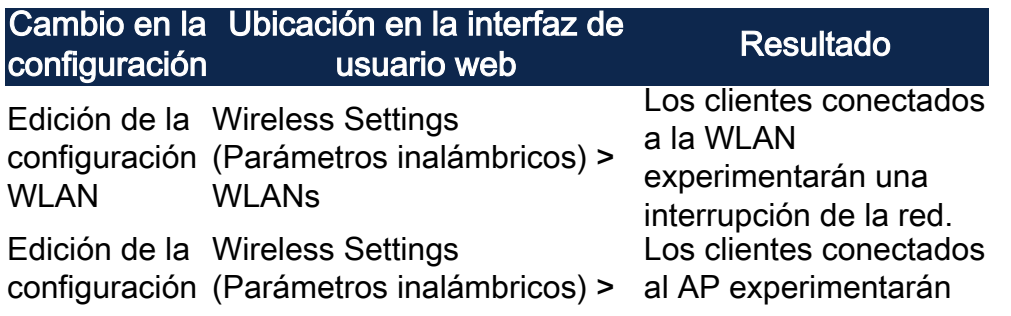

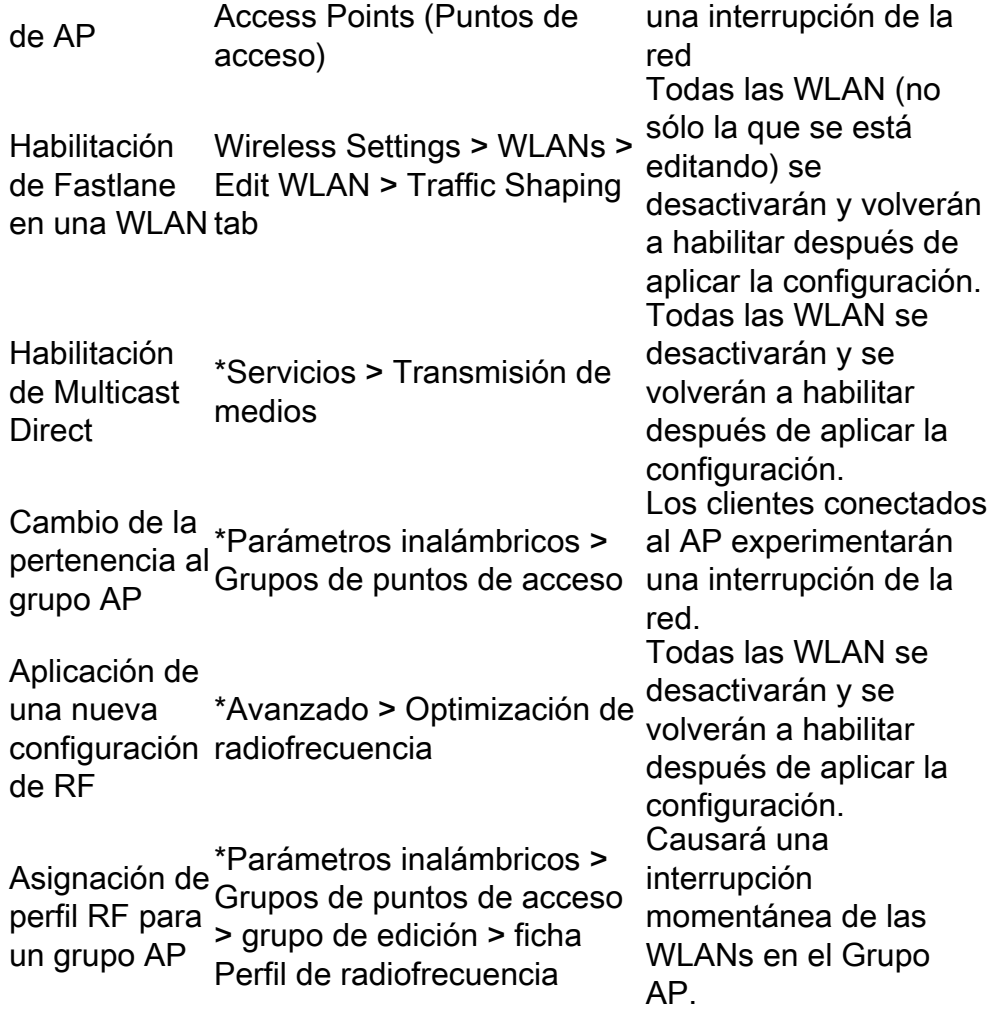

\*Disponible en Vista de expertos solamente.

### Cambios de configuración que causan o requieren un reinicio de AP

Las siguientes configuraciones causarán una interrupción del servicio para los clientes con al menos un dispositivo que necesite reiniciar. Si es posible, puede que desee realizar estas tareas cuando la oficina esté cerrada.

Si necesita reiniciar manualmente la IP principal (anotada con \*\*), espere hasta que se completen las actualizaciones. Vaya a Advanced > Primary AP Tools > Restart Primary AP .

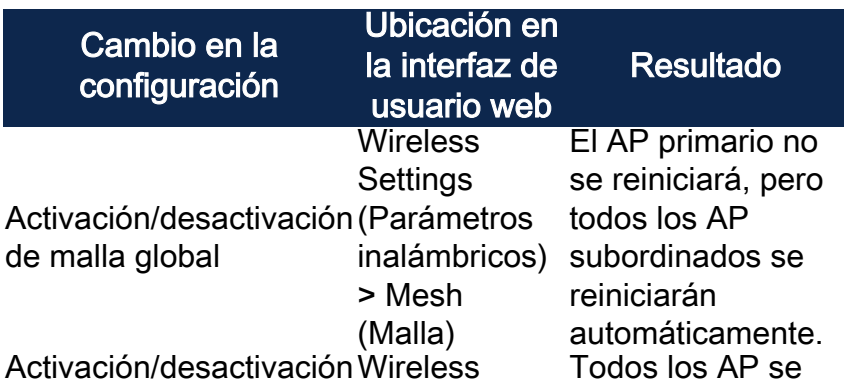

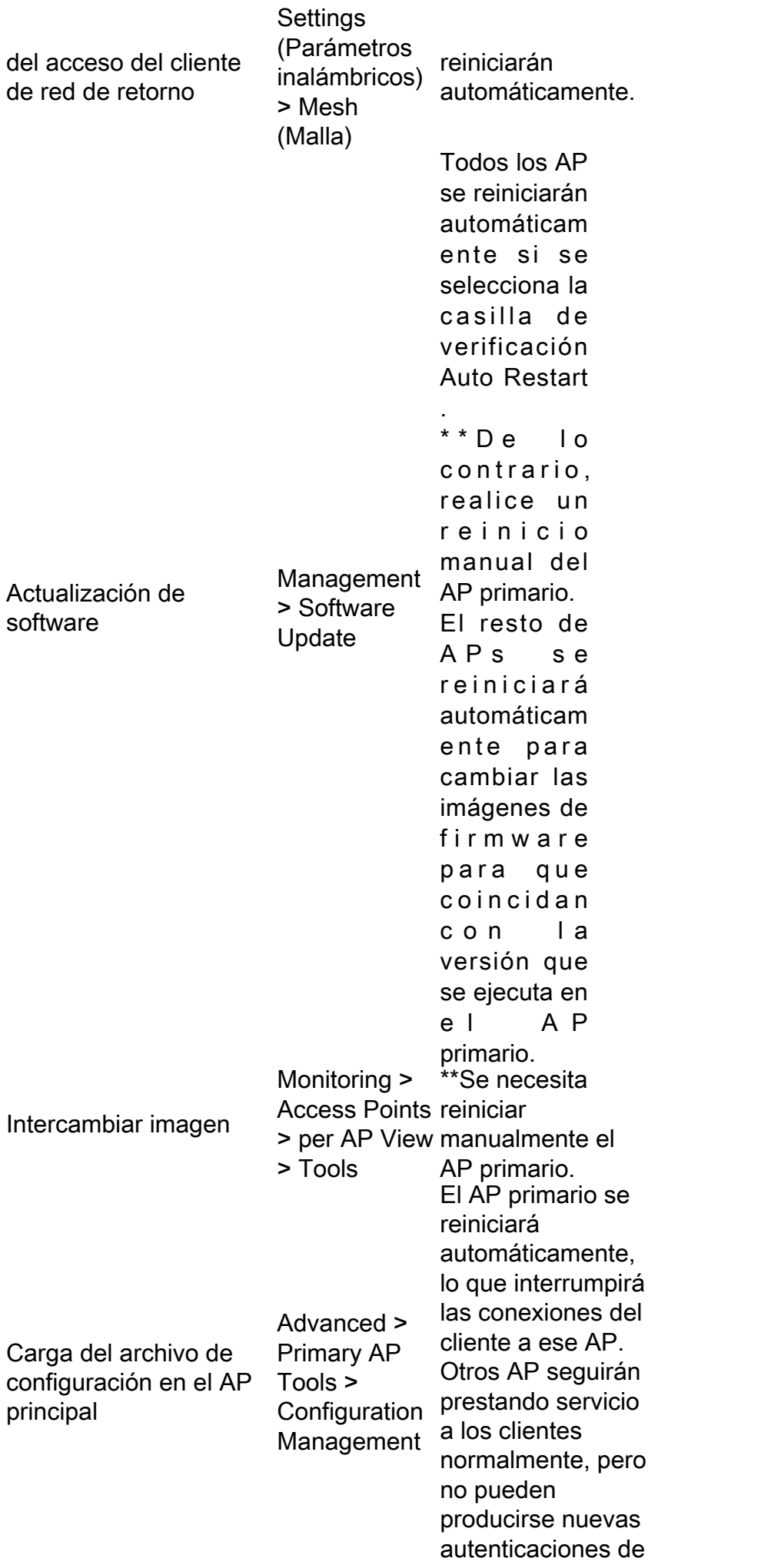

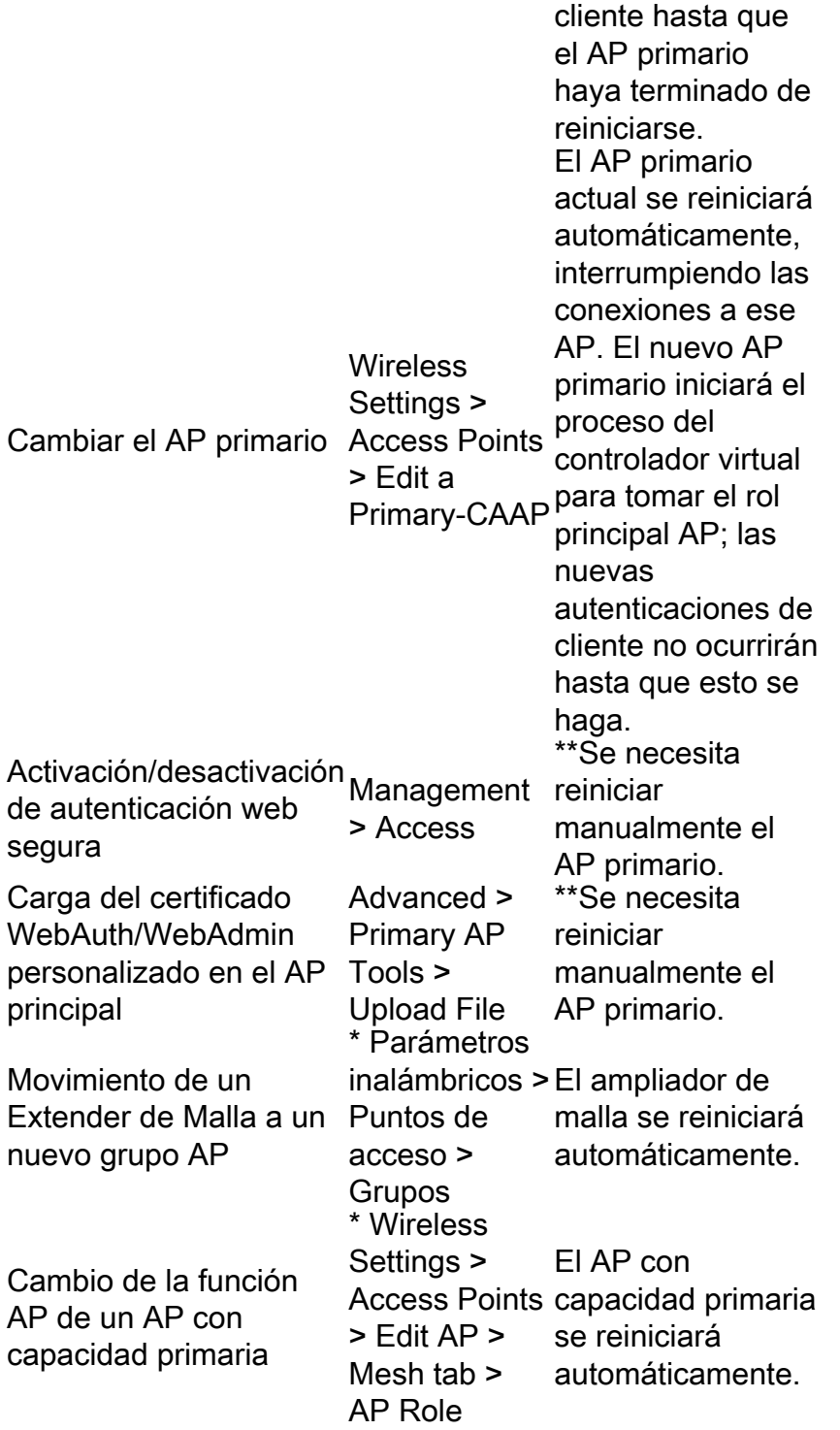

\*Disponible en Vista de expertos solamente.

#### **Conclusión**

¡Ahí tienes! Ahora conoce algunos cambios de configuración que pueden causar una interrupción del servicio.

¿Desea obtener más información sobre su red CBW? Consulte los siguientes enlaces para obtener más información.

[Introducción a la malla](/content/en/us/support/docs/smb/wireless/CB-Wireless-Mesh/1768-tzep-Cisco-Business-Introduces-Wireless-Mesh-Networking.html) [Preguntas frecuentes sobre malla](https://www.cisco.com/c/es_mx/support/docs/smb/wireless/CB-Wireless-Mesh/1769-tz-Frequently-Asked-Questions-for-a-Cisco-Business-Mesh-Network.html) [Decodificador del modelo inalámbrico](https://www.cisco.com/c/es_mx/support/docs/smb/wireless/CB-Wireless-Mesh/1776-CBW-PID-Decoder.html) [empresarial de Cisco](https://www.cisco.com/c/es_mx/support/docs/smb/wireless/CB-Wireless-Mesh/1776-CBW-PID-Decoder.html) [Consejos para reiniciar](https://www.cisco.com/c/es_mx/support/docs/smb/wireless/CB-Wireless-Mesh/1873-tz-Reboot-Tips-for-Cisco-Business-Wireless-Access-Points.html) [Restablecer a los valores por defecto de fábrica](/content/en/us/support/docs/smb/wireless/CB-Wireless-Mesh/2120-reset-to-factory-default-cbw.html) [Día](https://www.cisco.com/c/es_mx/support/docs/smb/wireless/CB-Wireless-Mesh/1771-1906-day-zero-config.html) [cero:Configuración mediante aplicaciones/Web](https://www.cisco.com/c/es_mx/support/docs/smb/wireless/CB-Wireless-Mesh/1771-1906-day-zero-config.html) [Aplicación móvil frente a interfaz de usuario web](https://www.cisco.com/c/es_mx/support/docs/smb/wireless/CB-Wireless-Mesh/2117-mobile-app-vs-web-ui-cbw-support.html ) [Prácticas recomendadas para una red de malla inalámbrica empresarial de Cisco](https://www.cisco.com/c/es_mx/support/docs/smb/wireless/CB-Wireless-Mesh/2133-cbw-best-practices.html) [Permitir listas](https://www.cisco.com/c/es_mx/support/docs/smb/wireless/CB-Wireless-Mesh/2126-Whitelists-cbw-Mesh-Network.html) [Actualizar software](https://www.cisco.com/c/es_mx/support/docs/smb/wireless/CB-Wireless-Mesh/2063-Upgrade-software-of-CBW-access-point.html) [Familiarícese con la aplicación CBW](https://www.cisco.com/c/es_mx/support/docs/smb/wireless/CB-Wireless-Mesh/2084-Get-familiar-with-Cisco-Business-Mobile-App.html) [Resolución de problemas](https://www.cisco.com/c/es_mx/support/docs/smb/wireless/CB-Wireless-Mesh/2109-tz-troubleshooting-CBW-Mesh-Network.html) [Configuración](https://www.cisco.com/c/es_mx/support/docs/smb/wireless/CB-Wireless-Mesh/2130-Configure-Time-Settings-CBW.html) [de hora](https://www.cisco.com/c/es_mx/support/docs/smb/wireless/CB-Wireless-Mesh/2130-Configure-Time-Settings-CBW.html) [Resolución de problemas de luz roja](https://www.cisco.com/c/es_mx/support/docs/smb/wireless/CB-Wireless-Mesh/kmgmt-2322-flashing-red-LED-pattern-day-zero-setup-CBW.html) [Nombres de grupos de puentes](https://www.cisco.com/c/es_mx/support/docs/smb/wireless/CB-Wireless-Mesh/2109-Bridge-Group-Names-on-a-Cisco-Business-Wireless-Mesh-Network.html)